This article applies to:

Mark a conversation as unread to remind yourself to follow up later. There are two ways to mark a conversation as unread: swipe the conversation or mark a specific message.

## Swipe to mark as unread

- 1. Open the Communications tab of your Keap app
- 2. Swipe the conversation from right to left
- 3. Tap Unread

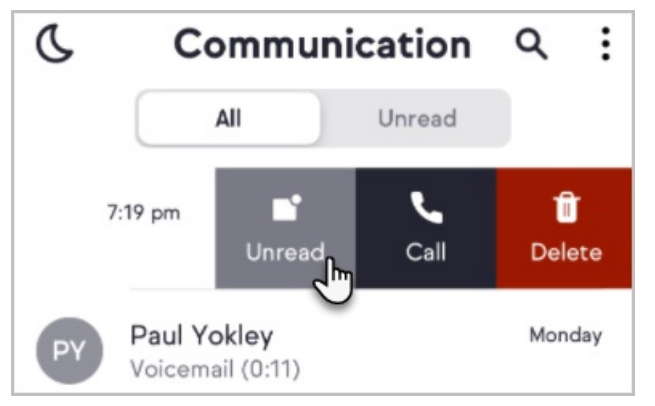

4. The conversation will now have a badge indicating one unread item

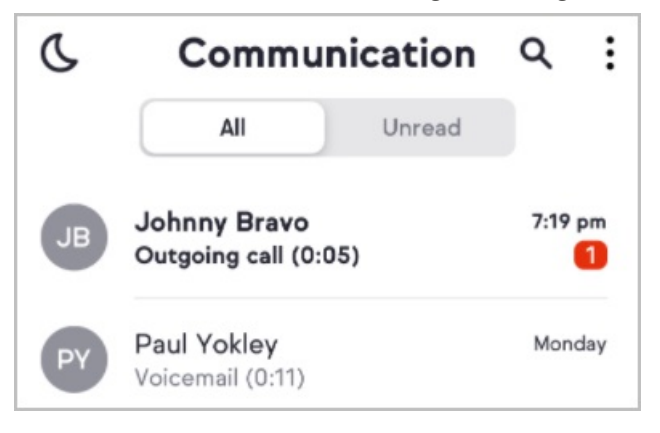

5. You can use the same swipe right to left gesture to mark unread messages as read

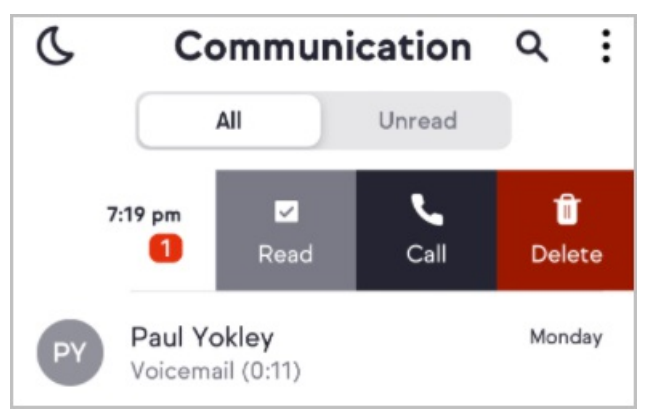

## Mark a message as unread

Note: Only messages can me marked as unread. The option is not available for calls.

- 1. Open the Communication tab of your Keap app
- 2. Open a conversation thread
- 3. Tap on a message
- 4. Tap Mark as unread
- 5. An unread indicator is added to your conversation thread

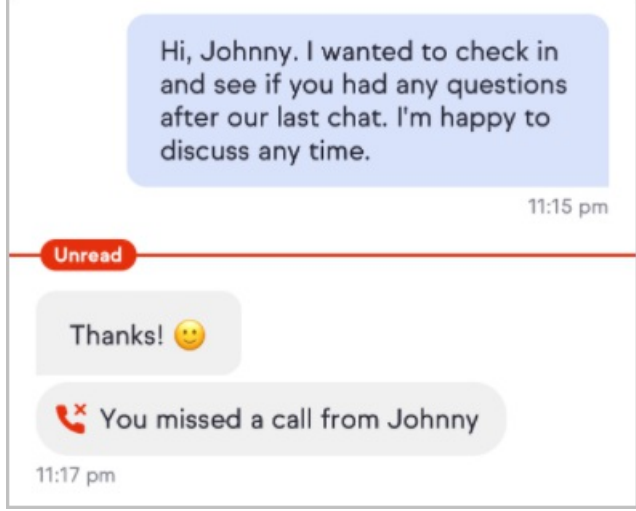

## View all unread communications

See where you need to follow up with the Unread tab in your Communication.

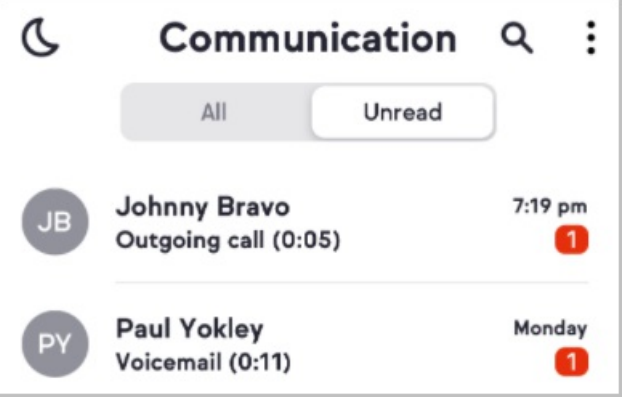